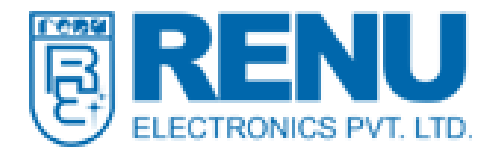

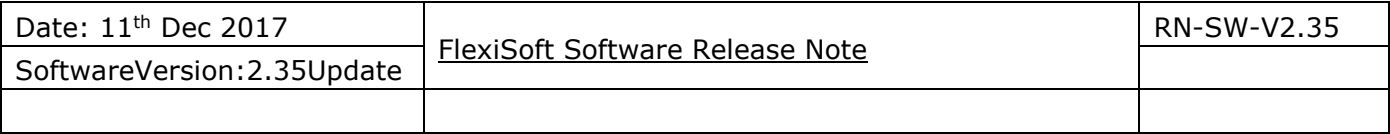

### **1. New Software Version:**

FlexiSoft version 2.35 update is now available. You can download it from our website using following link:<http://www.renuelectronics.com/software.htm>

Version 2.35 update will run on 2.33 installable or 2.34 updates. If 2.32 or earlier version is installed user need to uninstall it and install the FlexiSoft 2.33.

#### **2. New Features:**

### **2.1 ASCII/String type Data Logging in SD Card**

User can now add string type tags in external data logging and can generate the report with operator name or other string variables. The rest of the functionality like FTP and other will work as it is.

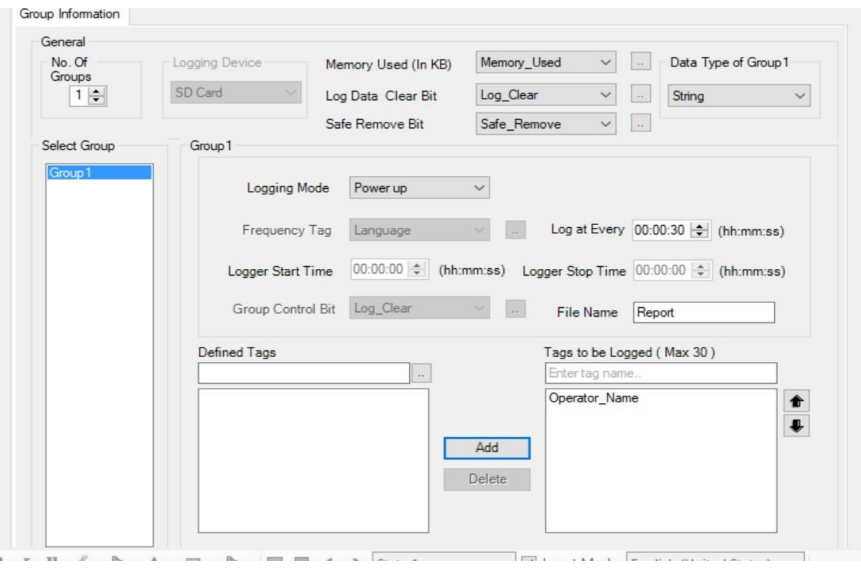

This feature will be available in IEC61131-3 programming environment on FP3 Ethernet models, FL55 and FL50-V2 products.

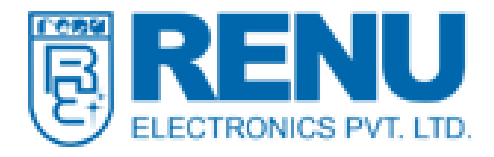

### **2.2 Mixed Type Data Logging in SD card**

User can now add multiple types of tags (INT, WORD, REAL, String etc.) in a group for data logging and can generate the report.

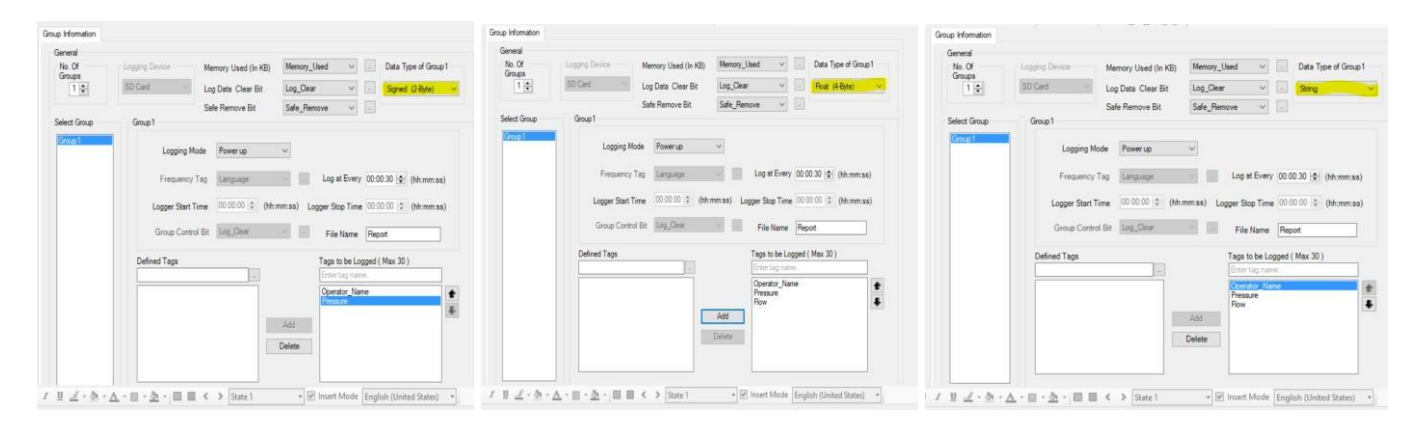

This feature will be available on FP3 Ethernet models, FL55 and FL50-V2 products.

### **2.3 Alarm Banner Property in Alarm Window**

User can now design Alarm banner object on screen, in which the user can control the speed of alarms banner through pixels shift and scroll speed we can smooth the transition of banner. Hold time is to hold the alarm to read by user while scrolling.

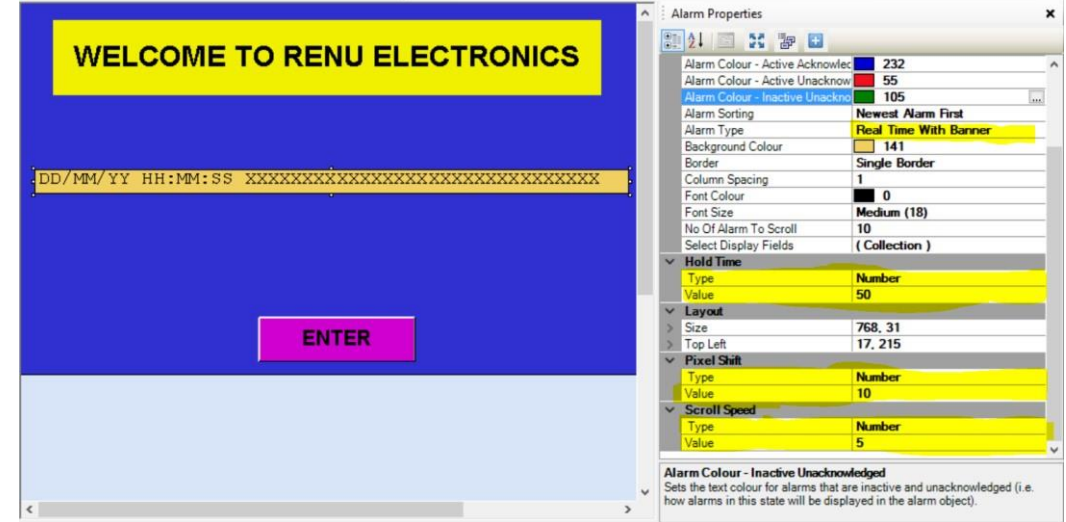

This feature is supported in FP3 Series HMI.

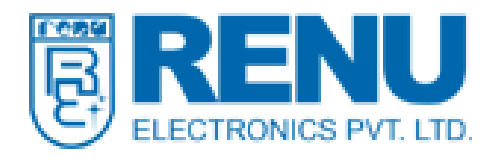

**Renu Electronics Pvt. Ltd. Survey No. 2/6, Baner Road, Pune – 411045, INDIA Phone: 91-020-27292840 Fax: 91-020-27292839**

# **2.4 Option for large alarm font**

The alarm font can be configured now in more option with Small (6), Small (9), Medium (11), Medium (18), Large (22) and Large (30).

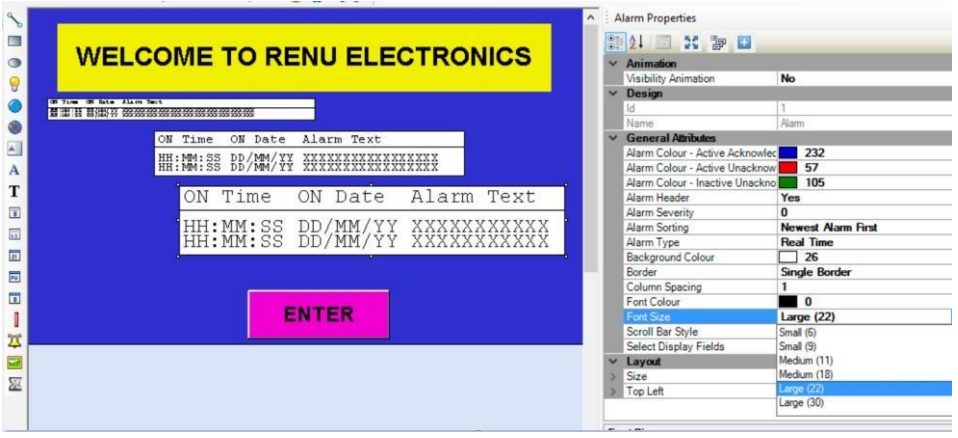

### **2.5 Historical alarm export to SD card**

User can now export historical alarms to SD card in .csv format.

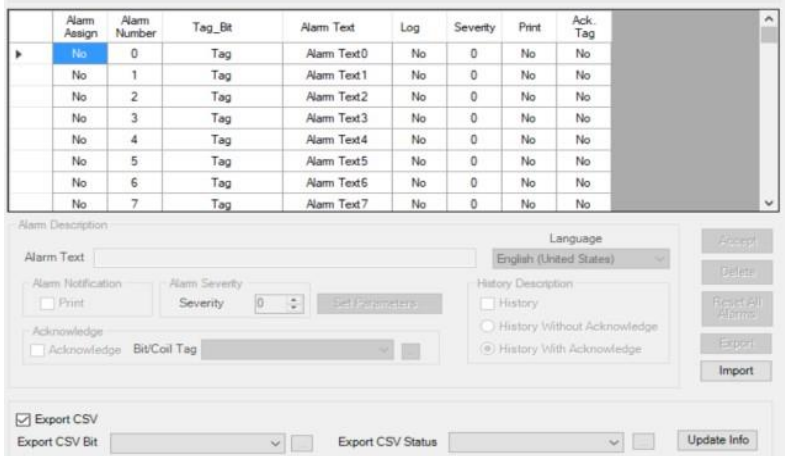

In alarm definition window user need to check the Export CSV box and assign Export CSV Bit and Export CSV status tags. When user will set the Export CSV Bit then the alarms present in memory will be exported to SD card in csv format.

In Status tags the user will get following status

- 0- Idle
- 1- In Progress
- 2- CSV Generated Successfully 3- Media Not Present/Error
- 4- No alarm record present.

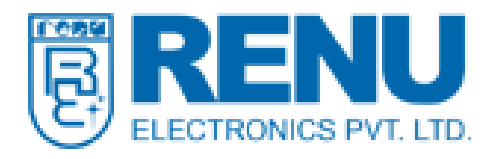

# **2.6 User can add wait cursor while navigating screens or between button task**

User can implement wait cursor while navigating screen or using button task as if the tasks execution takes some time due to protocol communication then till the time user can show wait cursor on the screen. User can implement this function by tasks show cursor and hide cursor from tasks menu.

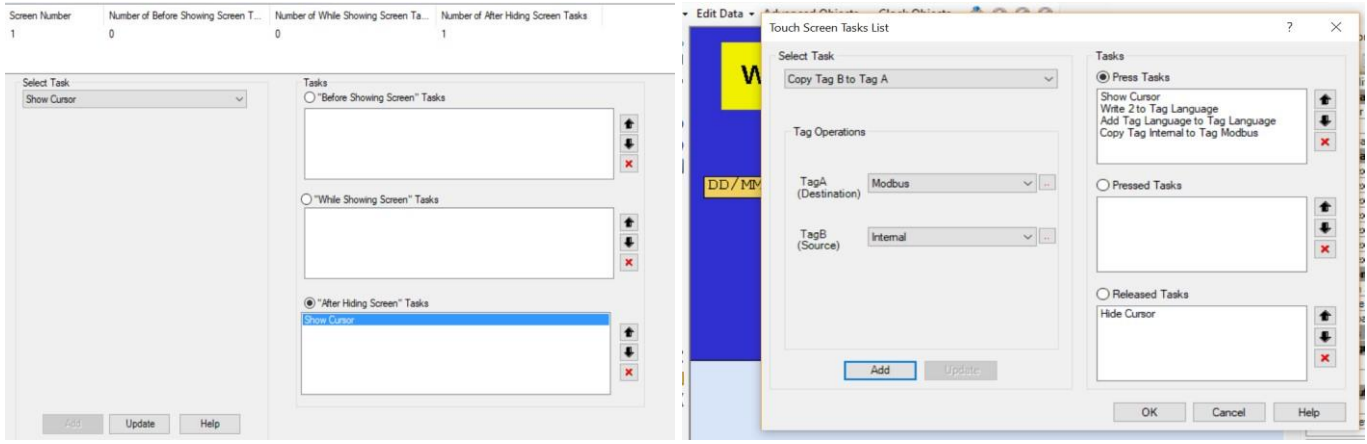

# **2.7 Screen Capture trigger feature**

User can now take a snapshot of the running screen in bmp image on the external device mounted (SD card). This option is available on FP3043TN/TN-E, FP3070TN/TN-E and FP3102TN/TN-E. User need to turn the bit S0096 on and the user will get the status on SW0250. In Status tags SW0250 the user will get following status

- 0- Idle
- 1- In Progress
- 2- Image Generated Successfully
- 3- Media Not Present/Error

While one screen capture is in progress another event for screen capture will be discarded.

### **3. Improvements:**

#### **3.1 Enhanced user experience**

This version supports few improvements that helps to enhance user experience, like – fast screen navigation in FlexiSoft and stable menu bar while navigating screen in FlexiSoft.

#### **4. Backward compatibility:**

All applications done in earlier versions of FlexiSoft will be supported in this version.